#### PHP5: FOR LOOP

WRITTEN BY THAPANAPONG RUKKANCHANUNT

 $\mathcal C$ 

 $\overline{O}$ 

0

#### FOR LOOP STRUCTURE

}<br>|

## for (init; condition; increment) { statement;

## IMAGE MANIPULATION WITH LOOP

•ให้นักศึกษาดาวน์โหลดไฟล์ imagelib.php จาก หน้าเว็บ

•ไฟล์นี้ประกอบไปด้วยพังก์ชันต่าง ๆที่เกี่ยวข้องกับ ่ ่ การจัดการรูปภาพ (ห้ามแก้ไขไฟล์นี้)

#### USING IMAGELIB

•ให้นักศึกษาสร้างไฟล์ใหม่ขึ้นมา โดยเรย ี กฟ ังก์ชัน include("imagelib.php"); •พ่ังก์ชันนี้จะเป็นการแจ้งว่าต้องการใช้ฟงก์ชันที่ **่** ประกาศอยู่ในไฟล์ imagelib.php (เราจะเรียก กระบวนการนี้ว่าการอิมพอร์ต Import)

#### READ IMAGE FILE

•เราจะทำการแปลงรูปภาพให้อยู่รูปของ Array โดยใช้คำสั่ง  $\sqrt{3a}$ rray = img2array("pikachu.gif");  $\bullet$ ฟงก์ชันนี้จะใช้ได้เฉพาะภาพนามสกุล GIF ขนาด  $\mathfrak{g}$ ไม่เกิน 500 x 500 pixels

#### IMAGE ARRAY

•โครงสร้างของ Array ที่ได้จะเป็น Array 3 มิติ •\$array[\$x][\$y][\$color] คือค่าของสีที่ ี่ตำแหน่งภาพ (\$x,\$y) (มีค่าได้ 0 - 255) •\$color เป็นไปได้สามค่าคือ "red" "green" และ "blue"

### **IMAGE DIMENSION**

0

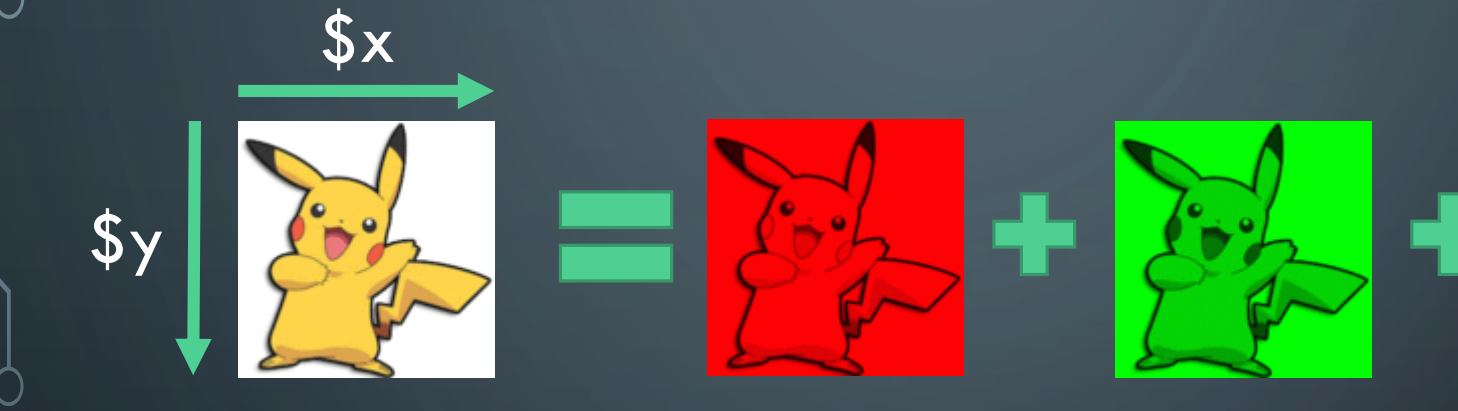

"red"

"green"

"blue"

#### DRAW ARRAY AS IMAGE

## •เราสามารถแสดงผลภาพออกทางหน้าจอได้โดยใช้ พังก์ชัน draw(\$array)

#### **TEST RUN**

<?php include("imagelib.php"); \$array = img2array("pikachu.gif"); draw(\$array);

?>

#### CHANGING RGB VALUE

# •เนื่องจาก Array ที่เก็บรูปภาพเป็น Array หลายมิติ เราจึงจำเป็นต้องใช้ For Loop สองชั้น

#### DRAW RED LINE IN THE MIDDLE

include("imagelib.php"); \$array = img2array("pikachu.gif"); for (\$x=0;\$x<128;\$x++) {  $$array[$x][63]["red"] = 255;$  $$array[$x][63]["green" = 0;$  $$array[$  $$x][63]["blue" = 0;$ 

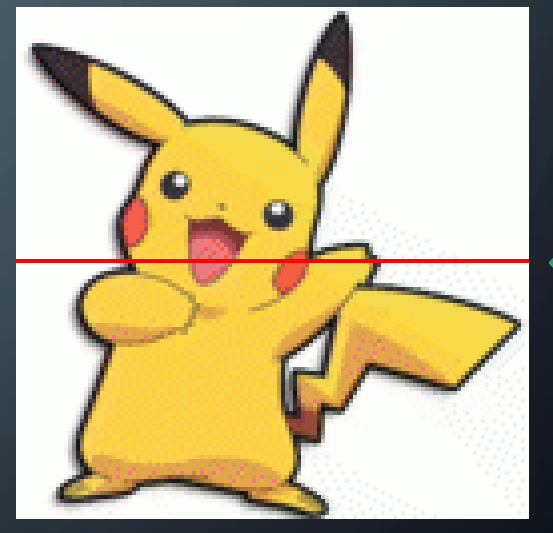

draw(\$array);

}

#### REMOVE RED COLOR CHANNEL

include("imagelib.php"); \$array = img2array("pikachu.gif"); for (\$x=0;\$x<64;\$x++) { for (\$y=0;\$y<64;\$y++) {  $\sqrt{\frac{2}{3} \cdot \frac{1}{3} \cdot \frac{1}{3} \cdot \frac{1}{3} \cdot \frac{1}{3} \cdot \frac{1}{3}}$  = 0;

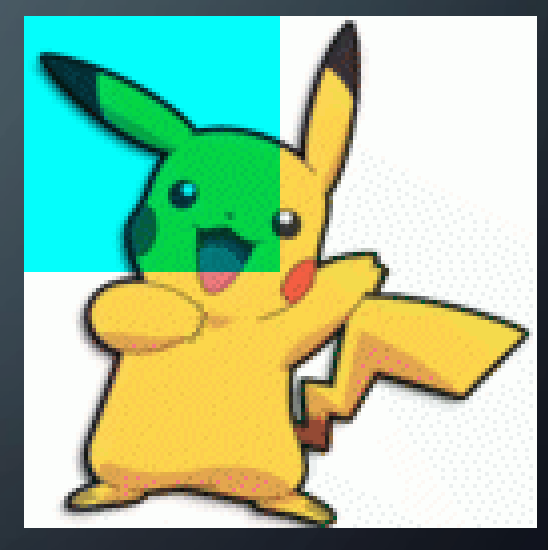

draw(\$array);

}

}

#### TRY TO CREATE THESE IMAGES

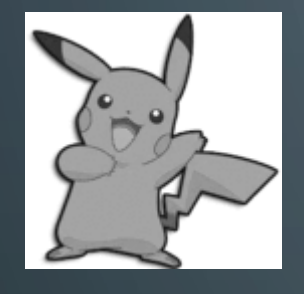

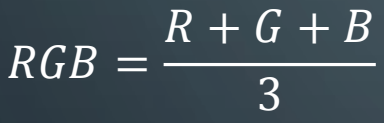

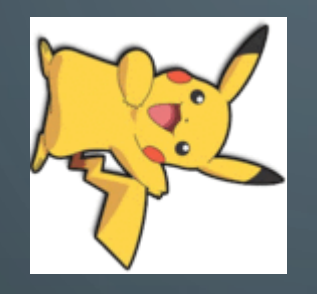

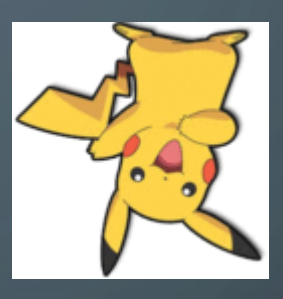

Rotate 90 Rotate 180

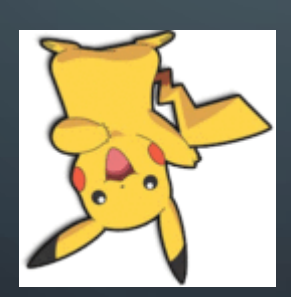

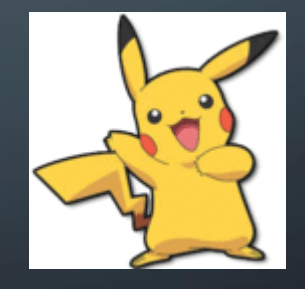

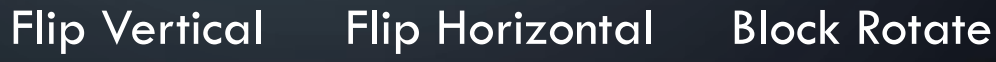

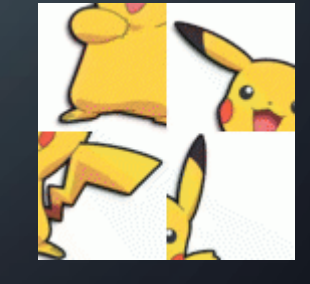